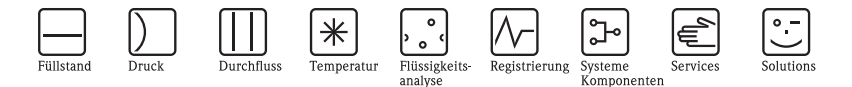

# Kurzanleitung CNGmass DCI

Coriolis-Massedurchfluss-Messsystem Für CNG-Betankung (Compressed Natural Gas)

 $HART \wedge \wedge$ 

**MODBUS RS485**

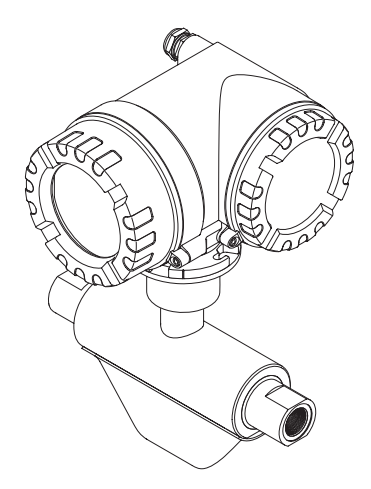

Diese Kurzanleitung ersetzt **nicht** die zum Lieferumfang gehörende Betriebsanleitung. Ausführliche Informationen sind der Betriebsanleitung und den weiteren Dokumentationen auf der mitgelieferten CD-ROM zu entnehmen.

Die komplette Gerätedokumentation besteht, je nach Ausführung des Geräts, aus:

- Kurzanleitung (vorliegend)
- Betriebsanleitung
- Beschreibung Geräteparameter
- Zulassungen und Sicherheitszertifikaten
- Sicherheitshinweisen gemäß den Zulassungen des Geräts (z.B. Explosionsschutz, Druckgeräterichtlinie etc.)
- weiteren gerätespezifischen Informationen

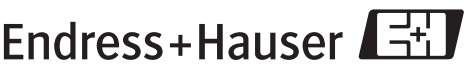

KA044D/06/de/10.09 71096453

#### People for Process Automation

## **Inhaltsverzeichnis**

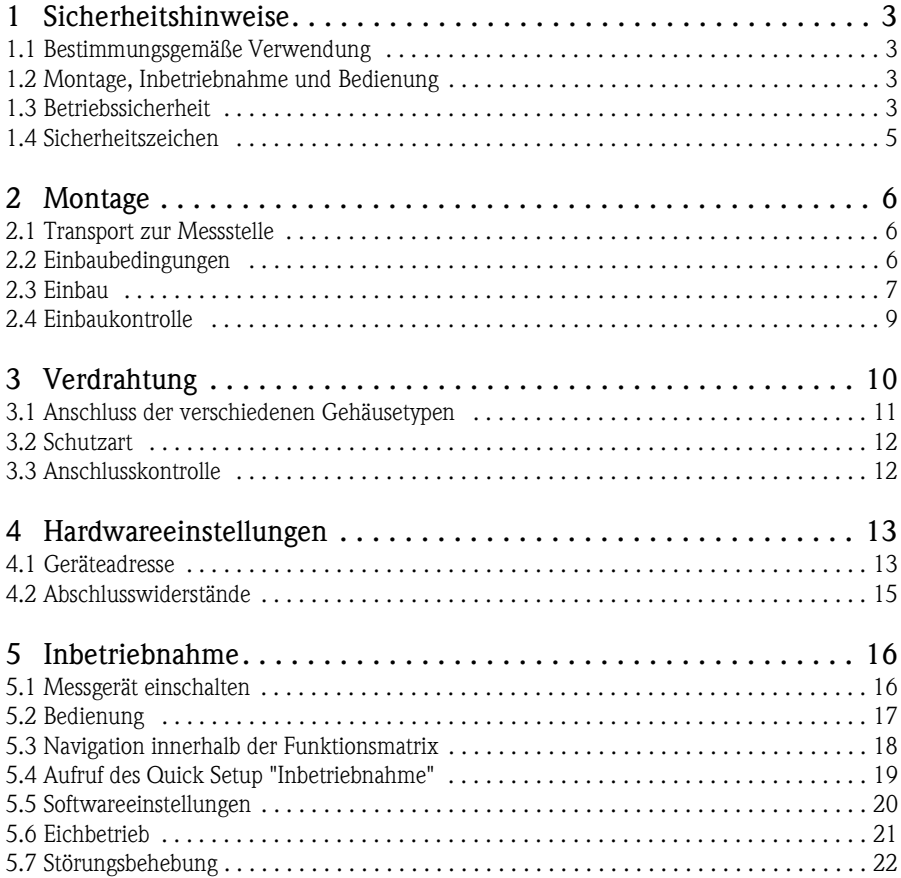

## <span id="page-2-0"></span>**1 Sicherheitshinweise**

## <span id="page-2-1"></span>**1.1 Bestimmungsgemäße Verwendung**

- Das in dieser Betriebsanleitung beschriebene Messgerät darf nur für die Masse- oder Volumendurchflussmessung von CNG (Compressed Natural Gas) verwendet werden.
- Eine andere als die beschriebene Verwendung stellt die Sicherheit von Personen und der gesamten Messeinrichtung in Frage und ist daher nicht zulässig.
- Der Hersteller haftet nicht für Schäden, die aus unsachgemäßer oder nicht bestimmungsgemäßer Verwendung entstehen.

## <span id="page-2-2"></span>**1.2 Montage, Inbetriebnahme und Bedienung**

- Das Messgerät darf nur von qualifiziertem und autorisiertem Fachpersonal (z.B. Elektrofachkraft) unter strenger Beachtung dieser Kurzanleitung, der einschlägigen Normen, der gesetzlichen Vorschriften und der Zertifikate (je nach Anwendung) eingebaut, angeschlossen, in Betrieb genommen und gewartet werden.
- Das Fachpersonal muss diese Kurzanleitung gelesen und verstanden haben und die Anweisungen befolgen. Treten Unklarheiten beim Gebrauch der Kurzanleitung auf, müssen Sie die Betriebsanleitung (auf CD-ROM) lesen. Dort finden Sie alle Informationen zum Messgerät in ausführlicher Form.
- Das Messgerät darf nur im spannungsfreien Zustand, frei von äusseren Belastungen, eingebaut werden.
- Veränderungen am Messgerät dürfen nur vorgenommen werden, wenn dies in der Betriebsanleitung (auf CD-ROM) ausdrücklich erlaubt wird.
- Reparaturen dürfen nur vorgenommen werden, wenn ein original Ersatzteilsatz verfügbar ist und dies ausdrücklich erlaubt wird.
- Beim Durchführen von Schweißarbeiten an der Rohrleitung darf das Schweißgerät nicht über das Messgerät geerdet werden.

## <span id="page-2-3"></span>**1.3 Betriebssicherheit**

- Das Messgerät ist nach dem Stand der Technik betriebssicher gebaut und geprüft und hat das Werk in sicherheitstechnisch einwandfreiem Zustand verlassen. Die einschlägigen Vorschriften und europäischen Normen sind berücksichtigt.
- Die Angaben der auf dem Messgerät angebrachten Warnhinweise, Typen- und Anschlussschilder sind zu beachten. Diese enthalten u.a. wichtige Informationen zu den erlaubten Betriebsbedingungen, dem Einsatzbereich des Messgeräts sowie Materialangaben. Wird das Messgerät nicht bei atmosphärischen Temperaturen eingesetzt, sind die relevanten Randbedingungen gemäß der mitgelieferten Gerätedokumentation (auf CD-ROM) zwingend zu beachten.
- Das Messgerät ist gemäß den Verdrahtungsplänen und Anschlussschildern zu verdrahten. Zusammenschaltung müssen zulässig sein.
- Alle Teile des Messgeräts sind in den Potentialausgleich der Anlage einzubeziehen.
- Kabel, geprüfte Kabelverschraubungen und geprüfte Blindstopfen müssen für die vorherrschenden Betriebsbedingungen, z.B. dem Temperaturbereich des Prozesses, geeignet sein. Nicht genutzte Gehäuseöffnungen sind mit Blindstopfen zu verschließen.
- Der Einsatz des Messgeräts darf nur in Verbindung mit Messstoffen erfolgen, gegen die alle messstoffberührenden Teile des Messgeräts ausreichend beständig sind. Bei speziellen Messstoffen, inkl. Medien für die Reinigung, ist Endress+Hauser gerne behilflich, die Korrosionsbeständigkeit messstoffberührender Materialien abzuklären. Kleine Veränderungen der Temperatur, Konzentration oder Grad der Verunreinigung im

Prozess können jedoch Unterschiede in der Korrosionsbeständigkeit nach sich ziehen. Daher übernimmt Endress+Hauser keine Garantie oder Haftung hinsichtlich Korrosionsbeständigkeit messstoffberührender Materialien in einer bestimmten Applikation. Für die Auswahl geeigneter messstoffberührender Materialien im Prozess ist der Anwender verantwortlich.

• Explosionsgefährdeter Bereich

Messgeräte für den Einsatz im explosionsgefährdeten Bereich sind auf dem Typenschild entsprechend gekennzeichnet. Bei Einsatz in explosionsgefährdeten Bereichen sind die entsprechenden nationalen Normen einzuhalten. Die auf der CD-ROM befindliche Ex-Dokumentation ist ein fester Bestandteil der gesamten Gerätedokumentation. Die darin aufgeführten Installationsvorschriften, Anschlusswerte und Sicherheitshinweise sind zu beachten. Das Symbol, der Name auf der Titelseite gibt Auskunft über die Zulassung/ Zertifizierung  $(z, B \otimes)$  Europa, NEC/CEC, NEPSI). Die Dokumentationsnummer der Ex-Dokumentation ist auf dem Typenschild angegeben (XA\*\*\*D/../..).

- Für Messsysteme, die in SIL 2 Anwendungen eingesetzt werden, muss konsequent das separate Handbuch zur Funktionalen Sicherheit (auf CD-ROM) beachtet werden.
- Hygienische Anwendungen Messgeräte für hygienische Anwendungen sind speziell gekennzeichnet. Beim Einsatz sind die entsprechenden nationalen Normen einzuhalten.
- Druckgeräte

Messgeräte für den Einsatz in überwachungsbedürftigen Anlagen sind auf dem Typenschild entsprechend gekennzeichnet. Beim Einsatz sind die entsprechenden nationalen Normen einzuhalten. Die auf der CD-ROM befindliche Dokumentation für Druckgeräte in überwachungsbedürftigen Anlagen ist ein fester Bestandteil der gesamten Gerätedokumentation. Die darin aufgeführten Installationsvorschriften, Anschlusswerte und Sicherheitshinweise sind zu beachten.

• Bei Fragen zu Zulassungen, deren Anwendung und Umsetzung ist Ihnen Endress+Hauser gerne behilflich.

## <span id="page-4-0"></span>**1.4 Sicherheitszeichen**

## $\bigwedge$  Warnung!

"Warnung" deutet auf Aktivitäten oder Vorgänge, die – wenn sie nicht ordnungsgemäß durchgeführt werden – zu Verletzungen von Personen oder zu einem Sicherheitsrisiko führen können. Beachten Sie die Arbeitsanweisungen genau und gehen Sie mit Sorgfalt vor.

## (\*) Achtung!

"Achtung" deutet auf Aktivitäten oder Vorgänge, die – wenn sie nicht ordnungsgemäß durchgeführt werden – zu fehlerhaftem Betrieb oder zur Zerstörung des Gerätes führen können. Beachten Sie die Anleitung genau.

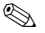

## **IIII** Hinweis!

"Hinweis" deutet auf Aktivitäten oder Vorgänge, die – wenn sie nicht ordnungsgemäß durchgeführt werden – einen indirekten Einfluss auf den Betrieb haben, oder eine unvorhergesehene Gerätereaktion auslösen können.

## <span id="page-5-0"></span>**2 Montage**

## <span id="page-5-1"></span>**2.1 Transport zur Messstelle**

- Messgerät in Originalverpackung zur Messstelle transportieren.
- Die an den Prozessanschlüssen angebrachten Deckel oder Kappen verhindern mechanische Beschädigungen der Sensoren während Transport und Lagerung. Aus diesem Grund Deckel oder Kappen bis unmittelbar vor dem Einbau nicht entfernen.

## <span id="page-5-2"></span>**2.2 Einbaubedingungen**

Das Messgerät ist im spannungsfreien Zustand, frei von äußeren Belastungen, einzubauen.

## **2.2.1 Abmessungen**

Abmessungen des Messgeräts → zugehörige Technische Information auf CD-ROM.

### **2.2.2 Ein- und Auslaufstrecken**

Bei der Montage muss keine Rücksicht auf turbulenzerzeugende Armaturen (Ventile, Krümmer, T-Stücke usw.) genommen werden.

#### **2.2.3 Vibrationen**

Anlagenvibrationen haben dank der hohen Messrohr-Schwingfrequenz keinen Einfluss auf die Funktionstüchtigkeit des Messsystems. Spezielle Befestigungsmaßnahmen für die Messaufnehmer sind deshalb nicht erforderlich!

## <span id="page-6-0"></span>**2.3 Einbau**

### **2.3.1 Messumformergehäuse drehen**

#### **Aluminium-Feldgehäuse drehen**

Aluminium-Feldgehäuse für Nicht-Ex-Bereich

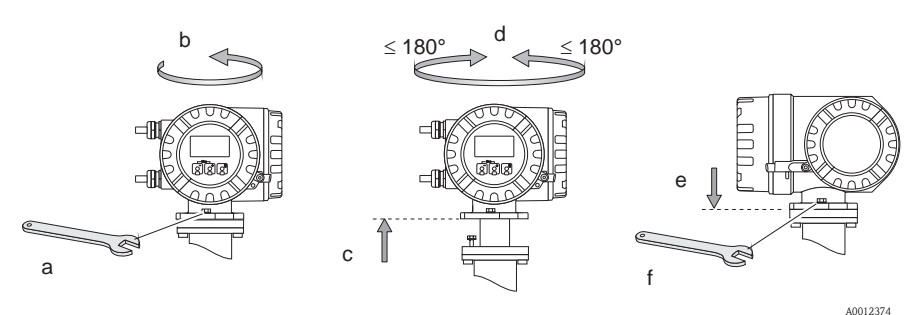

Aluminium-Feldgehäuse für Zone 1 oder Class I Div. 1

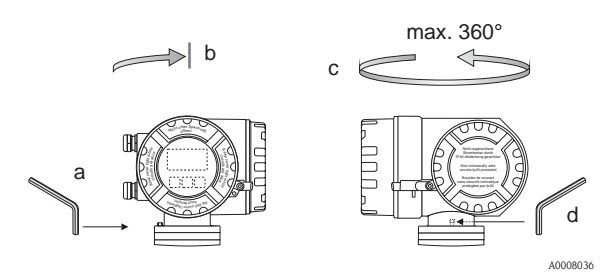

- a. Gewindestift lösen.
- b. Messumformergehäuse im Uhrzeigersinn leicht bis zum Anschlag (Ende des Gewindes) drehen.
- c. Messumformer gegen den Uhrzeigersinn (um max. 360°) in die gewünschte Position drehen.
- d. Gewindestift wieder anziehen.

#### **2.3.2 Vor-Ort-Anzeige drehen**

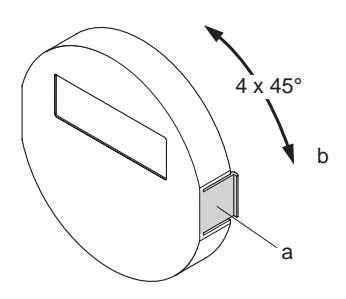

- a. Seitliche Schnappverschlüsse am Anzeigemodul drücken und das Modul von der Abdeckplatte des Elektronikraums abziehen.
- b. Anzeige in die gewünschte Position drehen  $(max, 4 \times 45^\circ)$  in beiden Richtungen) und wieder auf die Abdeckplatte des Elektronikraums stecken.

A0007541

#### **2.3.3 Montage Wandaufbaugehäuse**

- (<sup>1</sup>) Achtung!
	- Sicherstellen, dass die Umgebungstemperatur nicht den zulässigen Bereich übersteigt.
	- Wandaufbaugehäuse stets so montieren, dass die Kabeleinführungen nach unten weisen.

## **Direkte Wandmontage**

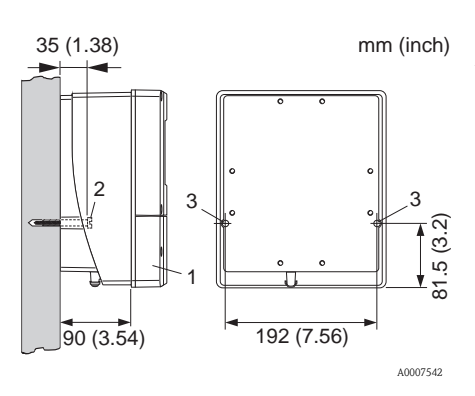

- 1. Anschlussraum
- 2. Befestigungsschrauben M6 (max. ø 6,5 mm (0,26"); Schraubenkopf max. ø 10,5 mm (0,41"))
- 3. Gehäusebohrungen für Befestigungsschrauben

### **Rohrmontage**

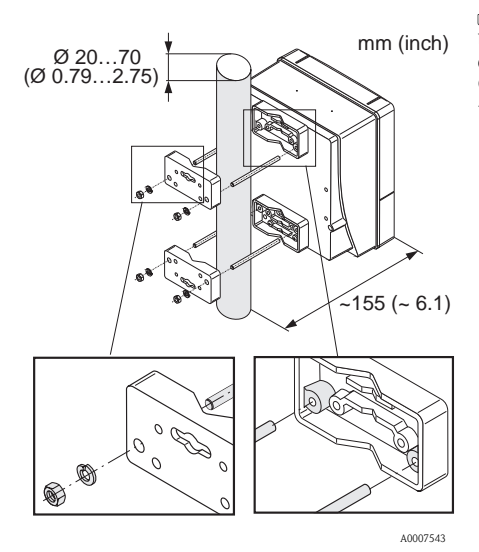

#### Achtung!

Überhitzungsgefahr! Wenn eine warme Rohrleitung für die Montage verwendet wird, sicherstellen, dass die Gehäusetemperatur den höchstzulässigen Wert von +60 °C (+140 °F) nicht überschreitet.

#### **Schalttafeleinbau**

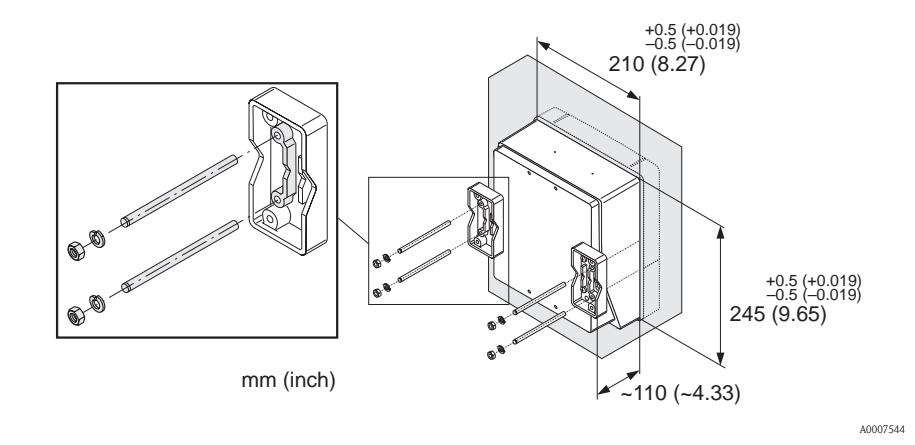

## <span id="page-8-0"></span>**2.4 Einbaukontrolle**

- Ist das Messgerät beschädigt (Sichtprüfung)?
- Entspricht das Messgerät den Spezifikationen an der Messstelle?
- Sind Messstellennummer und Beschriftung korrekt (Sichtkontrolle)?
- Messaufnehmerorientierung bez. Typ, Messstoffeigenschaften, Messstofftemperatur richtig gewählt?
- Weist der Pfeil auf dem Messaufnehmer in Richtung des Durchflusses im Rohr?
- Ist das Messgerät gegen Niederschlag und Sonneneinstrahlung geschützt?

## <span id="page-9-0"></span>**3 Verdrahtung**

 $\bigwedge$  Warnung!

Stromschlaggefahr! Bauteile mit berührungsgefährlicher Spannung.

- Keinesfalls das Messgerät montieren oder verdrahten, während es an die Hilfsenergie angeschlossen ist.
- Vor dem Anschließen der Hilfsenergie die Schutzerde an die Erdungsklemme am Gehäuse anschließen.
- Hilfsenergie- und Signalkabel fest verlegen.
- Kabeleinführungen und Deckel dicht verschließen.
- (<sup>d</sup>) Achtung!

Beschädigungsgefahr elektronischer Bauteile!

- Hilfsenergie anschließen → gemäß den Anschlusswerten auf dem Typenschild.
- Signalkabel anschließen → gemäß den Anschlusswerten in der Betriebsanleitung resp. der Ex-Dokumentation auf CD-ROM.

## **Zusätzlich für die Getrenntausführung**

(<sup>4</sup>) Achtung!

Beschädigungsgefahr elektronischer Bauteile!

- Nur Messaufnehmer und -umformer mit gleicher Seriennummer verbinden.
- Kabelspezifikation des Verbindungskabels beachten → Betriebsanleitung auf CD-ROM.
- **IIII** Hinweis!

Verbindungskabels in einer festen Verlegungsart installieren.

## **Zusätzlich für Messgeräte mit Feldbuskommunikation**

## r<sup>4</sup> Achtung!

Beschädigungsgefahr elektronischer Bauteile!

- **Kabelspezifikation des Feldbuskabels beachten**  $\rightarrow$  **Betriebsanleitung auf CD-ROM.**
- Abisolierte und verdrillte Kabelschirmstücke so kurz wie möglich halten.
- Signalleitungen schirmen und erden  $\rightarrow$  Betriebsanleitung auf CD-ROM.
- Bei Einsatz in Anlagen ohne Potentialausgleich → Betriebsanleitung auf CD-ROM.

## **Zusätzlich für Ex-zertifizierte Messgeräte**

 $\bigwedge$  Warnung!

Bei der Verdrahtung von Ex-zertifizierten Messgeräten sind alle Sicherheitshinweise, Anschlussbilder, technische Angaben etc. der zugehörigen Ex-Dokumentation zu beachten  $\rightarrow$  Ex-Dokumentation auf CD-ROM.

## <span id="page-10-0"></span>**3.1 Anschluss der verschiedenen Gehäusetypen**

Verdrahtung anhand des eingeklebten Anschlussklemmen-Belegungsschemas vornehmen.

### **3.1.1 Kompaktausführung (Messumformer): Ex-freie Zone, Ex Zone 1, Class I Div. 1**

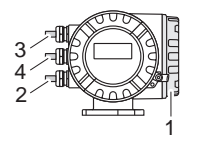

Anschluss Messumformer:

- 1 Anschlussschema auf der Innenseite des
- Anschlussklemmenraumdeckels
- Hilfsenergiekabel
- 3 Signalkabel oder Feldbuskabel
- 4 optional

A0007545

2

## **3.1.2 Getrenntausführung (Messumformer): Ex-freie Zone**

A0007546

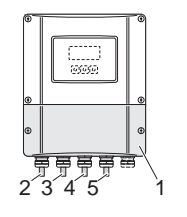

Anschluss Messumformer:

- 1 Anschlussschema auf der Innenseite des
- Anschlussklemmenraumdeckels
- $\overline{2}$ Hilfsenergiekabel
- 3 Signalkabel
- 4 Feldbuskabel

Anschluss Verbindungskabel:

5 Verbindungskabel Messaufnehmer/Messumformer

## **3.1.3 Getrenntausführung (Messumformer): Ex Zone 1, Class I Div. 1**

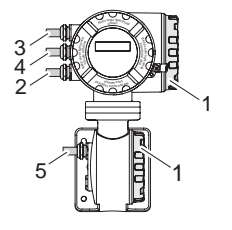

Anschluss Messumformer:

- 1 Anschlussschema auf der Innenseite des
- Anschlussklemmenraumdeckels
- $\overline{2}$ Hilfsenergiekabel
- 3 Signalkabel oder Feldbuskabel
- 4 optional

Anschluss Verbindungskabel:

5 Verbindungskabel Messaufnehmer/Messumformer

A0007547

#### **3.1.4 Getrenntausführung (Messaufnehmer): Ex-freie Zone, Ex Zone1, Class I Div.1**

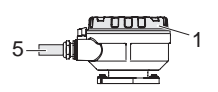

Anschluss Messumformer:

1 Anschlussschema auf der Innenseite des Anschlussklemmenraumdeckels

Anschluss Verbindungskabel:

A0007548

5 Verbindungskabel Messaufnehmer/Messumformer

## <span id="page-11-0"></span>**3.2 Schutzart**

Die Geräte erfüllen alle Anforderungen für IP 67.

Nach Montage im Feld oder nach Service-Arbeiten ist die Beachtung der folgenden Punkte zwingend erforderlich, um sicherzustellen, dass der IP 67-Schutz bestehen bleibt:

- Messeinrichtung so einbauen, dass die Kabeleinführungen nicht nach oben weisen.
- Nicht die Durchführungsdichtung aus der Kabeleinführung entfernen.
- Alle nicht benutzten Kabeleinführungen entfernen und an deren Stelle geeignete/zertifizierte Verschlussstopfen einsetzen.
- Kabeleinführungen und Verschlussstopfen mit einem Dauergebrauchstemperaturbereich gemäss Temperaturangabe auf dem Typenschild verwenden.

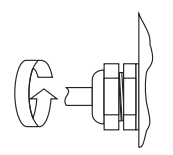

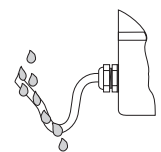

A0007549 A0007550

Kabeleinführungen korrekt festziehen. Die Kabel müssen vor ihrem Eintritt in die Kabeleinführungen eine nach unten hängende Schleife bilden ("Wasserfalle").

## <span id="page-11-1"></span>**3.3 Anschlusskontrolle**

- Messgerät oder Kabel beschädigt (Sichtkontrolle)?
- Entspricht die Versorgungsspannung den Angaben auf dem Typenschild?
- Erfüllen die verwendeten Kabel die erforderlichen Spezifikationen?
- Sind die montierten Kabel von Zug entlastet und fest verlegt?
- Ist die Kabeltypenführung einwandfrei getrennt? Ohne Schleifen und Überkreuzungen?
- Alle Schraubklemmen gut angezogen?
- Alle Kabeleinführungen montiert, fest angezogen und dicht?
- Kabelführung als "Wasserfalle" in Schleifen gelegt?
- Alle Gehäuseabdeckungen eingebaut und gut festgezogen?

#### **Zusätzlich für Messgeräte mit Feldbuskommunikation**

- Alle Anschlusskomponenten (T-Abzweiger, Anschlussboxen, Gerätestecker usw.) korrekt miteinander verbunden?
- Jedes Feldbussegment beidseitig mit einem Busabschluss terminiert?
- Max. Länge der Feldbusleitung gemäß den Spezifikation eingehalten?
- Max. Länge der Stichleitungen gemäß den Spezifikation eingehalten?
- Ist das Feldbuskabel lückenlos abgeschirmt und korrekt geerdet?

## <span id="page-12-0"></span>**4 Hardwareeinstellungen**

Dieses Kapitel umfasst nur die für die Inbetriebnahme notwendigen Hardwareeinstellungen. Alle weiteren Einstellungen (z.B. Konfiguration Ausgänge, Schreibschutz etc.) werden in der zugehörigen Betriebsanleitung auf CD-ROM beschrieben.

#### **&** Hinweis!

Bei Messgeräten mit der Kommunikationsart HART sind für die Inbetriebnahme keine Hardwareeinstellung notwendig.

## <span id="page-12-1"></span>**4.1 Geräteadresse**

Muss eingestellt werden bei Messgeräten mit der Kommunikationsart:

**MODBUS RS485** 

Die Geräteadresse kann eingestellt werden über:

- Miniaturschalter → siehe nachfolgende Beschreibung
- Vor-Ort-Bedienung → ä [20,](#page-19-0) Kapitel **Softwareeinstellungen**

#### **Adressierung über Miniaturschalter**

#### $\bigwedge$  Warnung!

Stromschlaggefahr! Beschädigungsgefahr elektronischer Bauteile!

- Alle Sicherheits- und Warnhinweise für das Messgerät sind zu beachten  $\rightarrow \Box$  [10.](#page-9-0)
- ESD (Electrostatic Discharge) gerechten Arbeitsplatz, -umgebung, -mittel verwenden.

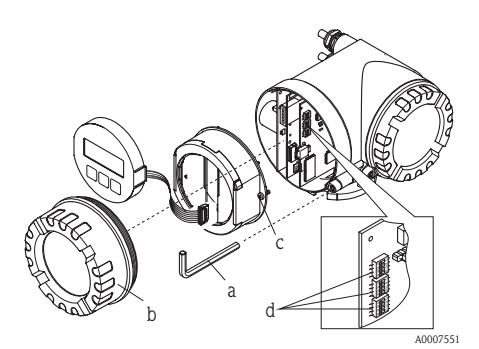

Warnung!

Schalten Sie die Hilfsenergie aus, bevor Sie das Messgerät öffnen.

- a. Zylinderschraube der Sicherungskralle mit Innensechskant (3 mm) lösen.
- b. Elektronikraumdeckel vom Messumformergehäuse abschrauben.
- c. Befestigunsschrauben des Anzeigemoduls lösen und Vor-Ort-Anzeige (falls vorhanden) entfernen.
- d. Mit einem spitzen Gegenstand die Position der Miniaturschalter auf der I/O-Platine einstellen.

Der Zusammenbau erfolgt in umgekehrter Reihenfolge.

### **MODBUS RS485**

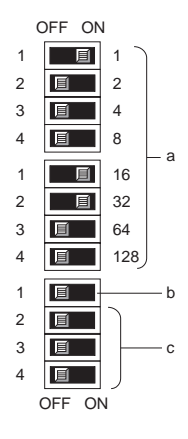

Geräteadressenbereich: 1…247 Werkeinstellung: 247

- a. Miniaturschalter für die Geräteadresse abgebildetes Beispiel:  $1+16+32 =$  Geräteadresse 49
- b. Miniaturschalter für den Adressmodus (Art und Weise der Adressierung):
	- $-$  OFF (Werkeinstellung) = Softwareadressierung via Vor-Ort-Bedienung/Bedienprogramm
	- ON = Hardwareadressierung via Miniaturschalter
- c. Miniaturschalter nicht belegt.

A0007554

## <span id="page-14-0"></span>**4.2 Abschlusswiderstände**

## **IIII** Hinweis!

Wird das Messgerät am Ende eines Bussegments eingesetzt, ist eine Terminierung erforderlich. Dies kann im Messgerät über die Einstellung der Abschlusswiderstände auf der I/O-Platine erfolgen. Generell wird jedoch empfohlen die Terminierung nicht am Messgerät selbst vorzunehmen, sondern immer einen externen Busabschluss zu verwenden.

Muss eingestellt werden bei Messgeräten mit der Kommunikationsart:

• MODBUS RS485 → Terminierung kann am Messgerät erfolgen, siehe Grafik

## $\bigwedge$  Warnung!

Stromschlaggefahr! Beschädigungsgefahr elektronischer Bauteile!

- Alle Sicherheits- und Warnhinweise für das Messgerät sind zu beachten  $\rightarrow \Box$  [10.](#page-9-0)
- ESD (Electrostatic Discharge) gerechten Arbeitsplatz, -umgebung, -mittel verwenden.

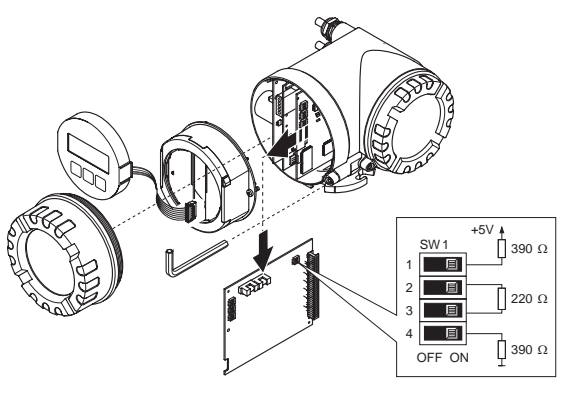

Einstellen der Terminierungsschalter SW1 auf der I/O-Platine: ON - ON - ON - ON

A0007556

## <span id="page-15-0"></span>**5 Inbetriebnahme**

## <span id="page-15-1"></span>**5.1 Messgerät einschalten**

Nach Abschluss der Montage (erfolgereiche Einbaukontrolle), Verdrahtung (erfolgreiche Anschlusskontrolle) und ggf. den notwendigen Hardwareeinstellungen kann die zulässige Hilfsenergie (siehe Typenschild) für das Messgerät eingeschaltet werden.

Nach dem Einschalten der Hilfsenergie führt das Messgerät eine Reihe von Einschalt- und Selbstprüfungen durch. Während dieses Vorgangs können auf der Vor-Ort-Anzeige folgende Meldungen erscheinen:

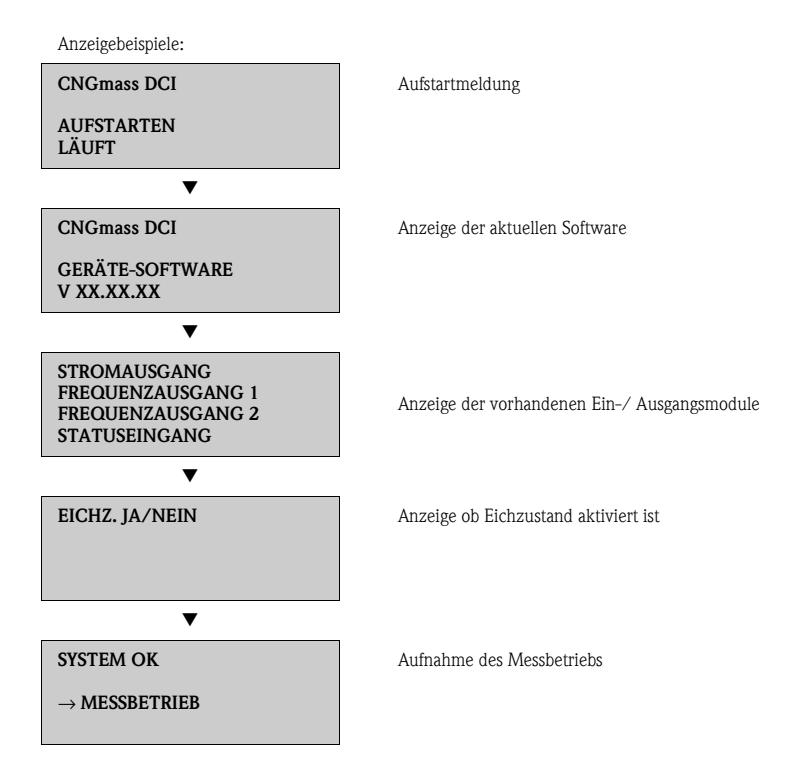

Das Messgerät nimmt den Messbetrieb auf, sobald der Aufstartvorgang abgeschlossen ist. Es erscheinen verschiedene Messwerte und/ oder Statusvariablen auf der Anzeige.

**&** Hinweis!

Tritt beim Aufstarten ein Fehler auf, wird dies durch eine Fehlermeldung angezeigt. Die bei der Inbetriebnahme eines Messgerätes am häufigsten auftretenden Fehlermeldungen werden im Kapitel Störungsbehebung beschrieben  $\rightarrow \Box$  [22](#page-21-0).

## <span id="page-16-0"></span>**5.2 Bedienung**

#### **5.2.1 Anzeigeelemente**

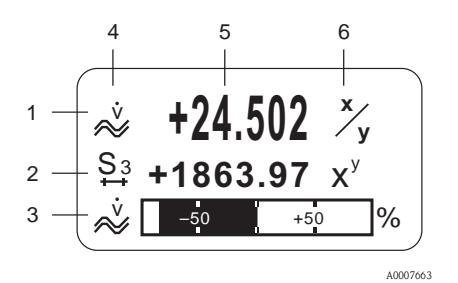

Anzeigezeilen/ -felder

- 1. Hauptzeile für Haupt-Messwerte
- 2. Zusatzzeile für zusätzliche Mess-/ Statusgrößen
- 3. Infozeile für z.B. Bargraphdarstellung
- 4. Info-Symbole z.B. Volumenfluss
- 5. Aktuelle Messwerte
- 6. Maß-/ Zeiteinheiten

#### **5.2.2 Bedienelemente**

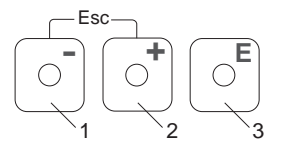

#### Bedientasten

- 1. (–) Minus-Taste für Eingabe, Auswahl
- 2. (+) Plus-Taste für Eingabe, Auswahl
- 3. Enter-Taste für Aufruf Funktionsmatrix, Speichern

Bei gleichzeitigen Betätigen der +/– Tasten (Esc):

A0007559 • schrittweises Verlassen der Funktionsmatrix

 $\blacktriangleright$  3 Sek. = Abbrechen der Dateneingabe und Rücksprung auf Anzeige der Messwerte

#### **5.2.3 Anzeige von Fehlermeldungen**

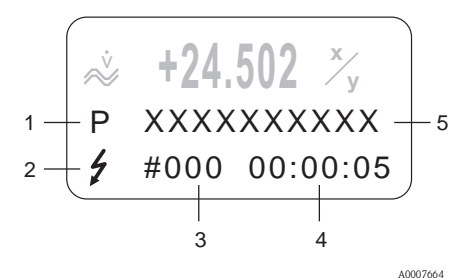

- 1. Fehlerart: P = Prozessfehler, S = Systemfehler
- 2. Fehlermeldetyp:  $\frac{1}{6}$  = Störungsmeldung, ! = Hinweismeldung
- 3. Fehlernummer
- 4. Dauer des letzten aufgetretenen Fehlers: Stunden : Minuten : Sekunden
- 5. Fehlerbezeichnung
- Liste der häufigsten Fehlermeldungen bei der Inbetriebnahme  $\rightarrow \Box$  [22](#page-21-0)
- **•** Liste aller Fehlermeldungen  $\rightarrow$  Betriebsanleitung auf CD-ROM

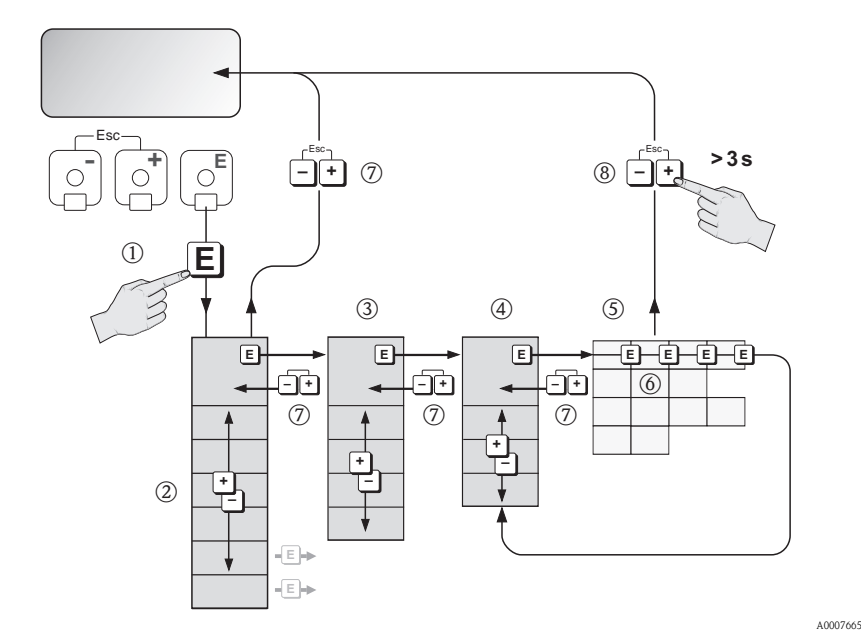

## <span id="page-17-0"></span>**5.3 Navigation innerhalb der Funktionsmatrix**

- 
- 1.  $\text{E}$  → Einstieg in die Funktionsmatrix (ausgehend von der Anzeige der Messwerte)
- 2.  $\mathbb{B} \rightarrow$  Auswahl Block (z.B. ANZEIGE)  $F \rightarrow$  Auswahl bestätigen
- 3.  $\mathbb{B} \rightarrow$  Auswahl Gruppe (z.B. BEDIENUNG)  $E \rightarrow$  Auswahl bestätigen
- 4.  $\mathbb{B} \rightarrow$  Auswahl Funktionsgruppe (z.B. GRUNDEINSTELLUNG)  $F \rightarrow$  Auswahl bestätigen
- $5. \quad \blacksquare \rightarrow$  Auswahl Funktion (z.B. SPRACHE)
- 6.  $\mathbb{B} \to$  Eingabe Code 84 (nur bei dem jeweils ersten Zugriff auf die Funktionsmatrix)  $E \rightarrow$  Eingabe bestätigen
	- $\mathbb{B} \rightarrow$  Funktion/Auswahl ändern (z.B. ENGLISH)
	- $E \rightarrow$  Auswahl bestätigen
- 7.  $\Box$  → schrittweiser Rücksprung zur Anzeige der Messwerte
- 8.  $\frac{1}{2} > 3$  s  $\rightarrow$  sofortiger Rücksprung zur Anzeige der Messwerte

## <span id="page-18-0"></span>**5.4 Aufruf des Quick Setup "Inbetriebnahme"**

Mit dem Quick Setup werden alle für die Inbetriebnahme notwendigen Funktionen automatisch aufgerufen. Die Funktionen können verändert und somit dem jeweiligen Prozess angepasst werden.

- 1.  $\Box \rightarrow$  Einstieg in die Funktionsmatrix (ausgehend von der Anzeige der Messwerte)
- 2.  $\mathbb{B} \rightarrow$  Auswahl Gruppe QUICK SETUP  $E \rightarrow$  Auswahl bestätigen
- 3. Anzeige Funktion QUICK SETUP INBETRIEBNAHME erscheint.
- 4. Zwischenschritt bei gesperrter Parametrierung:  $\exists \rightarrow$  Eingabe des Codes 84 (jeweils mit **E** bestätigen) und damit Freigabe der Parametrierung
- 5.  $\mathbb{B} \rightarrow$  Sprung in Quick Setup Inbetriebnahme
- 6.  $\Box \rightarrow$  Auswahl JA  $E \rightarrow$  Auswahl bestätigen
- 7.  $F \to$  Start Quick Setup Inbetriebnahme
- 8. Parametrieren der einzelnen Funktionen/Einstellungen:
	- $-$  über  $\exists$ -Taste Auswahl oder Zahleneingabe
	- $-$  über  $E$ -Taste Eingabe bestätigen und Sprung zur nächsten Funktion
	- über → Taste Rücksprung in Funktion Setup Inbetriebnahme (bereits vorgenommene Parametrierungen bleiben erhalten)

## **Inweis!**

Bei der Durchführung des Quick Setups ist folgendes zu beachten:

- Auswahl der Einstellvorgaben: die Auswahl AKTUELLE EINSTELLUNG wählen
- Auswahl der Einheiten: nach der Parametrierung einer Einheit wird diese nicht erneut zur Auswahl angeboten
- Auswahl der Ausgänge: nach der Parametrierung eines Ausgangs wird dieser nicht erneut zur Auswahl angeboten
- Automatische Parametrierung der Anzeige: die Auswahl JA wählen
	- Hauptzeile = Massefluss
	- Zusatzzeile = Summenzähler 1
	- Infozeile = Betriebs-/ Systemzustand
- Bei Abfrage ob weitere Quick Setups ausgeführt werden sollen: die Auswahl NEIN wählen

Im Handbuch "Beschreibung Geräteparameter" sind alle verfügbaren Funktionen des Messgerätes und deren Einstellmöglichkeiten sowie, falls verfügbar, auch weitere Quick Setups genau beschrieben. Die zugehörige Betriebsanleitung befindet sich auf der CD-ROM.

Nach Abschluss des Quick Setups ist das Messgerät einsatzbereit.

## <span id="page-19-0"></span>**5.5 Softwareeinstellungen**

#### **5.5.1 Geräteadresse**

Muss eingestellt werden bei Messgeräten mit der Kommunikationsart:

• MODBUS RS485 Geräteadressenbereich 1…247, Werkeinstellung 247

Die Geräteadresse kann eingestellt werden über:

- Miniaturschalter → ä [13,](#page-12-0) **Hardwareeinstellungen**
- Vor-Ort-Bedienung → siehe nachfolgende Beschreibung

#### **&** Hinweis!

Vor der Einstellung der Geräteadresse muss das SETUP INBETRIEBNAME ausgeführt worden sein.

#### **Aufruf des Quick Setup Kommunikation**

- 1. **E** → Einstieg in die Funktionsmatrix (ausgehend von der Anzeige der Messwerte)
- 2.  $\mathbb{B} \rightarrow$  Auswahl Gruppe QUICK SETUP  $E \rightarrow$  Auswahl bestätigen
- $3 \quad \blacksquare \rightarrow$  Auswahl Funktion OUICK SETUP KOMMUNIKATION
- 4. Zwischenschritt bei gesperrter Parametrierung:  $\exists \rightarrow$  Eingabe des Codes 84 (jeweils mit **E** bestätigen) und damit Freigabe der Parametrierung
- 5.  $\mathbb{B} \rightarrow$  Sprung in Quick Setup Kommunikation
- $6. \quad \Box \rightarrow$  Auswahl JA  $E \rightarrow$  Auswahl bestätigen
- 7.  $F \to$  Start Quick Setup Kommunikation
- 8. Parametrieren der einzelnen Funktionen/Einstellungen:
	- über P-Taste Auswahl oder Zahleneingabe
	- $-$  über  $\epsilon$ -Taste Eingabe bestätigen und Sprung zur nächsten Funktion
	- über  $\Box$ -Taste Rücksprung in Funktion Setup Inbetriebnahme (bereits vorgenommene Parametrierungen bleiben erhalten)

Im Handbuch "Beschreibung Geräteparameter" sind alle verfügbaren Funktionen des Messgerätes und deren Einstellmöglichkeiten sowie, falls verfügbar, auch weitere Quick Setups genau beschrieben. Die zugehörige Betriebanleitung befindet sich auf der CD-ROM.

Nach Abschluss des Quick Setups ist das Messgerät einsatzbereit.

## <span id="page-20-0"></span>**5.6 Eichbetrieb**

Alle Informationen zum Einsatz des Messgeräts im Eichbetrieb finden Sie in der zugehörigen Betriebsanleitung auf CD-ROM. Dort finden Sie u.a. Angaben zu den Themen:

- Eichfähigkeit, Eichamtliche Abnahme, Nacheichpflicht
- Begriffsdefenition
- Ablauf einer Eichung
- Verriegelten Messbetrieb (Eichbetrieb) einrichten (siehe auch nachfolgende Beschreibung)
- Verplombung des Messgerätes
- Verriegelten Messbetrieb (Eichbetrieb) aufheben

### **5.6.1 Verriegelten Messbetrieb (Eichbetrieb) einrichten**

Voraussetzung: das Messgerät ist betriebsbereit und nicht im geeichten Zustand.

- 1. Das Konfigurieren der für den Eichbetrieb wichtigen Funktionen wie z. B. der Ausgangskonfiguration, der Eichgrösse und dem Messmodus.
	- Im Block "EICHZUSTAND" (Funktionsblock Z; Funktionen Z001…Z008) können die für den Eichbetrieb relevanten Ausgänge in den Eichzustand versetzt und der aktuelle Eichzustand angezeigt werden.

**Example Hinweis!** 

Nur für NTEP und MC: Der Block "EICHZUSTAND" ist ausgeblendet. Alle relevanten Ausgänge sind in den Eichzustand versetzt.

- Im Block "AUSGÄNGE" (Funktionsblock E) können die Eichgrössen den vorhandenen Ausgängen zugeordnet werden.
- Im Block "EINGÄNGE" (Funktionsblock F) wird dem Eingang ein Schaltverhalten zugeordnet.

**Example Hinweis!** 

Die detaillierte Beschreibung der Funktionen entnehmen Sie bitte dem zugehörigen Handbuch Gerätefunktionen auf CD-ROM.

2. Nachdem alle eichrelevanten Funktionen konfiguriert sind, wird der Eichcode 8400 in der Zelle "CODE EINGABE (2020)" eingegeben. Nach Eingabe des Eichcodes sind die Funktionen verriegelt.

**Ilinweis!** 

Alle Funktionen die verriegelt werden, sind im zugehörigen Handbuch Gerätefunktionen mit einem Türschlosssymbol gekennzeichnet.

- 3. Die Verplombung des Messgeräts erfolgt gemäß der Abbildung in zugehöriger Betriebsanleitung auf CD-ROM.
- 4. Das Gerät ist im eichfähigen Zustand. Die Durchflussmessung darf nun im geschäftlichen Verkehr eingesetzt werden.

## <span id="page-21-0"></span>**5.7 Störungsbehebung**

Hier werden die Fehlermeldungen beschrieben, welche bei der Inbetriebnahme eines Messgerätes am häufigsten auftreten können.

Eine komplette Beschreibung aller Fehlermeldungen → Betriebsanleitung auf CD-ROM.

## **HART**

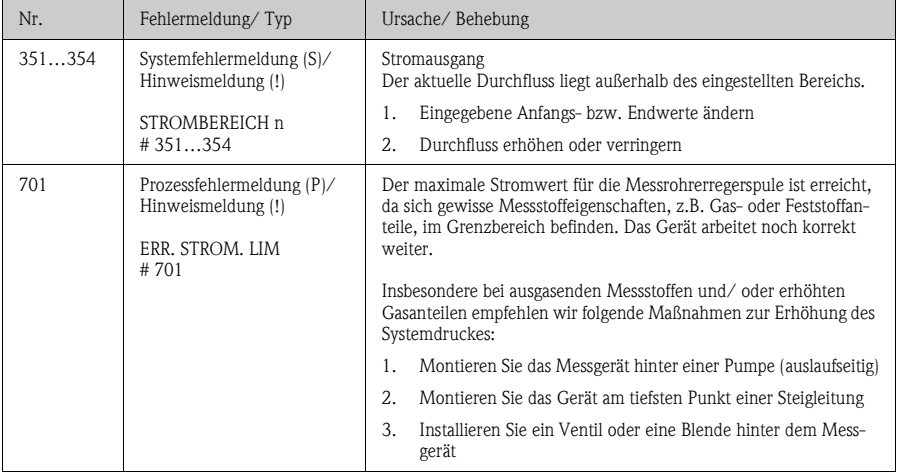

#### **MODBUS RS485**

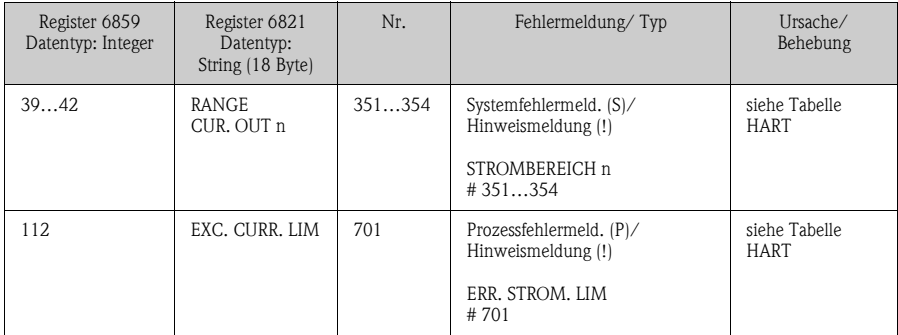

**www.endress.com/worldwide**

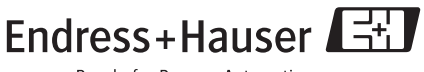

People for Process Automation

KA044D/06/de/10.09 71096453 FM+SGML 6.0